# 快速参考: **SA** 安装要求

此参考用于帮助您在尝试安装 SA 之前了解应符合的许多基本要求。它只作为一种参考, 并不能代替 《SA Installation Guide》。另请参见此 SA 版本的发行说明了解其他安装 / 升 级先决条件。

本文档将包含下列主题:

- 装载 [SA ISO](#page-1-0) 介质
- SA [核心、代理和卫星端支持的操作系统](#page-2-0)
- SA [核心安装概述](#page-2-1)
- Oracle [数据库安装选项](#page-4-0)
- [加密材料选项](#page-4-1)
- 装载 [SA ISO](#page-1-0) 介质
- 调用 SA [安装程序](#page-5-0)
- SA [安装程序安装模式](#page-6-0)
- SA [采访和核心定义文件](#page-7-0) (CDF)
- [主密码](#page-7-1)
- CDF [保存的方式和时间](#page-8-0)
- [重用核心定义文件](#page-9-0) (CDF)
- [重新启动中断的安装](#page-9-1)
- [安装程序日志](#page-12-0)
- SA [核心安装过程流](#page-12-1)
- SA [安装程序先决条件检查阶段](#page-14-0)
- [核心时间要求](#page-17-0)
- 在 [Windows Server 2003](#page-18-0)、2008、2008 R2 x64 和 2012 上安装 Windows 更 [新服务](#page-18-0)
- 检查 Linux [的用户和组的要求](#page-19-0)
- 检查虚拟机上的 SA [核心要求 \(可选\)](#page-19-1)
- 在 [Windows Server 2000](#page-23-0)、 2003、 2008 和 2008 R2 x64 上的代理安装
- Veritas [文件系统](#page-23-1) (VxFS)
- 使用 SA [安装程序安装](#page-23-2) Oracle 11g 的要求
- [磁盘空间要求](#page-25-0)
- [网络要求](#page-27-0)
- SA [核心性能扩展性](#page-32-0)
- Windows [修补程序管理文件](#page-36-0)
- [全局文件系统](#page-36-1) (OGFS) 要求

有关任意这些主题的更加详细的文档,请参见 《SA Installation Guide》。

# <span id="page-1-0"></span>装载 **SA ISO** 介质

在下载的文件结构中, SA 安装 / 升级介质将组织到单独的类别中,例如:

— oracle sas (HP Server Automation 数据库)

用于安装 Oracle 数据库的介质

— primary (HP Server Automation 产品软件)

用于安装 SA 核心组件的介质

— upload (HP Server Automation 代理和实用程序)

用于上载和安装 SA 核心内容和工具的介质

- sat base (HP Server Automation 卫星端基本)
	- 用于安装 SA 卫星端组件的介质,它不包括 OS 配置组件,因此比较小,所以在通过网络传输 介质时非常有用。
- sat\_osprov (包括 OS 配置的 HP Server Automation 卫星端基本)

用于安装 SA 卫星端和卫星端的 OS 配置组件的介质。

核心安装 / 升级的 hpsa\* 脚本的初始调用在针对 SA 核心时必须从 primary 介质进行, 在针对卫星 端时必须从 sat\_base 或 sat\_osprov 介质进行。

SA 安装程序要求对此介质的目录结构进行维护, 例如:

<mountpoint>/<user\_defined\_prefix>-<media\_name>/disk001/opsware\_installer/hpsa\*.sh

其中, <user defined prefix>-<media name>为 hpsa-primary、hpsa-sat base等。HP 建 议采用以上显示的前缀 hpsa 和介质类别标识符 (sat\_base、 primary 等)。

作为介质传送的 SA 可被复制到本地磁盘或作为 NFS 安装点进行安装。必须在将调用安装脚本的主机 上装载所有介质。如果按如下所示装载介质,则 SA 安装程序会根据需要将其自动装载到本地或远程 核心主机上。例如:

#### **oracle\_sas**

mount oracle\_sas.iso /<mountpoint>/hpsa-oracle\_sas/

#### **primary**

mount primary.iso /<mountpoint>/hpsa-primary/

#### **upload**

mount upload.iso /<mountpoint>/hpsa-upload/

#### **sat\_base**

mount upload.iso /<mountpoint>/hpsa-sat\_base/

#### **sat\_osprov**

mount upload.iso /<mountpoint>/hpsa-sat\_osprov/

其中<mountpoint>是您选择的介质装载位置,例如 /mnt。

如果使用不同的目录结构,则 SA 安装程序将在每次需要访问介质时提示指定路径。

## <span id="page-2-0"></span>**SA** 核心、代理和卫星端支持的操作系统

有关 SA 核心、代理 (托管服务器)、卫星端和客户端 (SA 客户端和 SA Web 客户端)支持的所有平 台的完整列表,请参见安装介质的文档目录中提供的 《SA Support and Compatibility Matrix》文档, 或者在以下网站中下载此文档

*http://support.openview.hp.com/sc/support\_matrices.jsp*

在 SA 核心中,托管核心组件的服务器必须运行相同的操作系统。相同核心中的主机可支持不同的更 新级别 (例如 Red Hat Enterprise Linux 5 U1 和 Red Hat Enterprise Linux 5 U2)。在多个核心网状网络 中,每个独特的核心可以在不同的操作系统下运行(例如,核心 1 在 Red Hat Enterprise Linux 5 下运 行,核心 2 在 Solaris 10 下运行), 但是每个独特核心中的所有主机都必须运行相同的操作系统。

必须验证 SA 核心、托管服务器和卫星端主机服务器是否满足《SA Installation Guide》中所列的要求。 如果不进行验证,则安装可能会失败或核心性能可能会受影响。

## <span id="page-2-1"></span>**SA** 核心安装概述

本节描述如何安装 SA 核心。此核心可以是:

- 管理单个设施中的服务器的单个 (独立)核心。
- 多主控网状网络安装的第一个 (主)核心,由管理多个设施中的服务器的第一个核心和一个或 多个次要核心组成。
- 带有分布式核心组件的单个 (独立)核心或第一个核心安装。
- 将其他切分组件捆绑包添加到现有的 SA 核心。

无论您是安装独立核心,还是多主控网状网络的第一个核心,您都必须执行本节所描述的任务。 安装核心之后,您可能需要执行某些其他后安装任务,请参见 《SA Installation Guide》。

如果您安装的是多主控网状网络的第一个 (主)核心,则必须完成在 《SA Installation Guide》的标 题为 8.SA First (Primary) Core with a Secondary Core (Multimaster Mesh) 中描述的任务,以便将其他 核心添加到网状网络。如果网状网络中要求有多个次要核心,则必须与 HP 专业服务人员或 HP 认证 顾问联系。

第一个核心具有成为多主控网状网络主核心所需的所有组件。您只需将次要核心配置为管理服务器 并与第一个核心通信即可。在多主控网状网络安装中,第一个核心的作用与网状网络中其他核心的 作用没有太大区别,但是它具有其他集中核心组件,可监督各种核心之间的通信并管理冲突和负载 平衡。

### 安装阶段

典型的 SA 核心安装具有以下阶段:

- 1 安*装之前:*确保您:
	- 已确定适当的核心配置,请参见 《SA Installation Guide》中标题为 Deciding on an SA Core Configuration for your Facility 的小节。
	- 确保已满足所有核心主机安装的先决条件
	- 具有完成 HPSA 安装程序采访所需的信息
	- 具有完成安装所必需的所有权限
	- 具有 SA 安装 ISO、 Primary、 Oracle\_sas 和 Upload。
	- 仅从安装的 ISO 副本调用 SA 安装程序。

有关详细信息,请参见《SA Installation Guide》中的第 4 章"Pre-installation System Requirement Checks"。

- 2 *数据库安装:*在 HPSA 安装程序运行之前,模型库需要装有 Oracle 数据库并且数据库可用。您 可以:
	- 安装与 SA 产品软件一同提供且使用 SA 核心安装的 HP 提供的 Oracle 数据库。
	- 使用您配置用于 SA 的自助安装 Oracle 数据库安装。该数据库必须在开始安装 SA 核心之前 安装并运行,并且只能由 SA 使用。
	- 在开始安装 SA 之前使用 Oracle Universal Installer 安装数据库并将其配置为用于 SA。此数据 库必须仅供 SA 使用。

如果计划使用现有的非 HP 提供的 Oracle 数据库安装,则必须将其配置为用于 SA,请参见 《SA Installation Guide》中的 Oracle Setup for the Model Repository。

- 3 *SA* 安装采访:当安装 SA 核心时,需要完成 SA 采访,在这期间会要求您提供特定 SA 配置参数的 值。采访结束时,SA 会自动将配置信息保存到核心配置文件 (CDF) 中。此 CDF 稍后也可在次要核 心 (多主控网状网络)、卫星端安装和 SA 核心升级期间使用。
- 4 *SA* 核心组件安装:完成 SA 采访之后, SA 安装程序将在您的主机服务器上安装 SA 核心组件。
- 5 *安装之后:*必须完成后安装任务。有关详细信息,请参见 《SA Installation Guide》中的第 6 章 "SA Core Post-Installation Tasks"。

如果 SA 安装程序遇到可修正错误,则安装会停止。请纠正错误,然后重试安装。有关重新启动中断 的安装的信息,请参见 《SA Installation Guide》中标题为 Restarting an Interrupted Installation 的 小节。

# <span id="page-4-0"></span>**Oracle** 数据库安装选项

在启动 SA 安装进程之前,必须有运行正常且配置正确的 Oracle 12c 数据库可用。您可以选择:

- 参见 《SA Support and Compatibility Matrix》了解所支持的 Oracle 版本。
- 使用 SA 提供的 Oracle 12c 数据库并允许 SA 安装程序安装和预配置该数据库。如果选择安装 SA 提供的 Oracle 数据库,则 SA 安装程序将针对本章所述的整个进程对您进行引导。

SA 提供的 Oracle 数据库要求指定用于 SA 的特定系统和 Oracle 环境变量。请参见《SA Installation Guide》中标题为 SA-Supplied Oracle RDBMS Software and Database Setup 的小节。

- 使用 Oracle Universal Installer 安装非 SA 提供的 Oracle 12c 数据库。但是,必须将其手动配置为 用于 SA。对于所需的 Oracle 配置信息,请参见 《SA Installation Guide》中标题为 Non-SA-Supplied Oracle Software and Database Setup 的小节。如果选择使用 Oracle Universal Installer 安装 Oracle, 则必须在运行 SA 安装程序之前安装该数据库, 且具有此安装程序采访所 需的所有数据库相关信息,如密码、 ORACLE HOME 的路径等。
- 使用现有的 Oracle 12c 安装。此数据库必须专用于 SA。您必须将此数据库手动配置为用于 SA 模 型库。有关所需配置的详细信息,请参见 《SA Installation Guide》中标题为 Non-SA-Supplied Oracle Software and Database Setup 的小节。

在将 SA 与已有 Oracle 数据库集成时,您可能需要与本地 Oracle DBA 联系以获取帮助。

- 如果未使用远程 Oracle 数据库,则必须将模型库组件安装在与第一个核心和次要核心的 Oracle 数据库相同的服务器上。
- 

Oracle 数据库必须安装在其自身主机或装有 SA 基础结构组件捆绑包的服务器上。

# <span id="page-4-1"></span>加密材料选项

使用 SA 加密材料可加密 SA 核心组件间的通信。SA 安装其自身加密材料。只需在安装期间系统提示 时允许 SA 生成自身材料即可。

如果要使用先前 SA 安装的加密材料,则可在开始安装之前通过将该材料复制到将托管 SA 核心或第 一个核心 (多主控网状网络)的服务器上的 /var/opt/opsware/crypto/cadb/realm/

opsware-crypto.db.e 中来实现。安装期间,请勿让安装程序生成加密材料,然后在您收到提示 时,提供此加密材料的密码。

# **FIPS** 符合性选项

HP Server Automation (SA) 符合联邦信息处理标准出版物 140-2, 它是一项安全标准,确保政府机构 采购使用已通过验证的加密模块的设备。在安装期间,您可以通过将 fips.mode 参数设置为已启 用, 洗择启用 FIPS。

启用 FIPS 后,您只能使用 SHA1 作为哈希算法。在安装期间,系统将提示您指定是否应启用 FIPS。

在正常的安全条件下,HP 建议使用密钥长度为 2048 的 SHA1。更高的安全要求可能需要密钥长度为 4096 的 FIPS 或 SHA256。请注意, 使用 FIPS 或 SHA256 可能会影响核心性能。有关详细信息, 请与 安全管理员联系。

请参见附录 F "HP SA FIPS 140-2 Compliance Statement"。

# <span id="page-5-0"></span>调用 **SA** 安装程序

可使用以下某个脚本从 HP Server Automation 产品软件 DVD 安装副本或 primary ISO 调用 SA 核心安 装程序。请参见装载 [SA ISO](#page-1-0) 介质 (第 2 页)。请勿从任何其他位置调用 SA 核心安装程序:

- hpsa\_install.sh 安装 Oracle 数据库和模型库、安装主核心的核心组件、安装次要核心的组 件、导出模型库内容。
- hpsa\_uninstall.sh 卸载单个核心组件或卸载所有核心组件。有关卸载 SA 核心的详细信 息,请参见 SA Core Uninstallation (第 209 页)。

卫星端使用 HP Server Automation 卫星端基本 (sat\_base) DVD 或包括 OS 配置的卫星端基本 (sat\_osprov) DVD 进行安装。请参见第 7 章 "卫星端安装"。

hpsa\_install.sh 接受[表](#page-5-1) 1 中显示的命令行参数:

<span id="page-5-1"></span>

| 参数                         | 描述                                                                                                    |
|----------------------------|----------------------------------------------------------------------------------------------------|
| -h                         | 显示安装程序的命令行选项帮助。                                                                                                    |
|                            | 要在采访期间显示帮助,请按 ctr1-I。                                                                                                    |
| -c <cdf filename=""></cdf> | 使用指定的保存核心定义文件 (CDF) 中的 SA 安装配置参数值调用<br>安装程序。                                                                                   |
|                            | 如果不指定 CDF, 则必须提供特定配置参数值或接受 SA 的默认<br>值。 在安装采访期间提供的 SA 配置参数值可用于当前安装, 并会<br>自动保存到初始 CDF 中, 此 CDF 稍后将用于 SA 核心的升级和次<br>要 SA 核心的安装。 |
| --pwsave                   | 指定安装期间指定的所有服务器的 root 密码均将加密且通过您<br>指定的主密码进行访问。请参见主密码 (第8页)。                                                                    |
| --verbose  <br>--debug     | 在详细模式或调试模式下运行安装程序,这会在控制台中显示详<br>细信息。另请参见安装程序日志 (第13页)。                                                                         |

表 **1** *SA* 安装程序命令行参数

## 最佳实践:针对 **SA** 安装使用 **screen** 实用程序

借助适用于 Linux 的 screen 实用程序,可安全地运行 SA 安装程序并可将其从中断 (如网络中断) 中恢复。如果您由于某种原因从安装会话中断开,则可以重新登录到计算机,然后使用 screen 重新 连接该安装会话。

SA 建议您使用 screen实用程序调用 SA 安装程序,以便最大程度地降低因网络失败引起的安装问题 所造成的影响。

Red Hat Enterprise Linux、 SUSE Linux Enterprise Server 和 Oracle Enterprise Linux 分发包含 screen 程 序包,但是您必须对其进行明确地安装 (默认情况下, screen程序包是不可用的)。

# <span id="page-6-0"></span>**SA** 安装程序安装模式

根据您调用 SA 安装程序的方式,系统会提示您提供一些参数的值,如密码、文件位置等。 所提示的 参数数量取决于您所选的安装方式。

#### 简单安装模式

如果选择 "简单安装",则将使用几乎未经修改的特定参数默认值 (系统不会提示您为这些参数指 定值)。这些参数包括核心组件内部使用的各种 Oracle 密码。

"高级"和 "专家采访"模式应仅用于 HP 技术服务。

### 高级安装模式

如果选择 "高级安装",则安装程序将提示您为在 "简单安装"中不可修改的那些参数提供值。

### 专家安装模式

仅限 HP 技术团队使用。

# <span id="page-7-0"></span>**SA** 采访和核心定义文件 **(CDF)**

安装期间,需要您为用于配置 SA 安装的特定 SA 参数提供值。这个过程称为 *SA* 采访。所提供的值将 保存在核心定义文件 (*CDF)* 中。

当安装 SA 主核心时,SA 会创建第一个 CDF。此 CDF 稍后将用于为多主控网状网络(多核心 SA 安装) 添加次要核心或用于执行升级操作。请参见[重用核心定义文件](#page-9-0) (CDF) (第 10 页)。 CDF 保存在:

/var/opt/opsware/install\_opsware/cdf/cdf\_<timestamp>.xml

在某些情况下,当您提供参数值时,HPSA 安装程序将验证响应(例如,目录或路径不存在或无效的 值或范围);如果安装程序无法验证响应,则要求您重新输入值。在核心组件的实际安装期间,也 会对一些参数重新进行验证。如果在安装时无法验证提示的响应,则安装程序会在您可提供有效响 应期间运行迷你采访。

确保指定的 CDF 有效且为非空。

如果指定的 CDF 为空或包含无效条目,则需要您在安装期间输入所有需要的参数值,否则安装将 失败。

# <span id="page-7-1"></span>主密码

从 SA 9.0 开始,可指定一个主密码,用于访问新的 SA 核心安装期间指定的所有核心主机的加密 root 密码。

要加密安装期间指定的服务器的 root 密码,请使用 --pwsave 参数调用该安装。当使用指定的 --pwsave 参数开始安装时,此安装程序将加密 root 密码并将其保存在完成安装后 (无论安装是否 成功)的最终 CDF 中。请参见调用 SA [安装程序](#page-5-0) (第6页)。

主密码 (MP) 另存为哈希 SHA(SHA(MP)) 的哈希。 SA 使用此键对指定属于新核心安装一部分的所有服 务器的 root 密码进行加密,并且安全的哈希 SHA(MP) 会用于生成 1024 字符键和加密的密码字符串, 此密码字符串将在每个主机中保存为 root\_user\_password。

在安装结束时看到下列提示时,请指定主密码。如果不想创建主密码,请指定 "none"。

Creating temporary CDF [/var/tmp/cdf\_tmp.xml]

master.password []:

Specify a master password.This password will enable encryption of the server(s) password.If "none" is specified then server(s) password will not be saved.

master.password []:\*\*\*\*\*\*\*

### 调用使用主密码的 **SA** 核心上的安装程序

当在使用主密码的核心上开始安装时,系统会提示您提供密码然后再继续安装:

Specify a master password.This password will enable decryption of the server(s) password.Enter "none" to provide the server(s) password again.

master.password []:

此安装程序将使用创建主密码时存储的核心主机加密密码。如果指定 "none"为主密码,则安装程 序将提示您提供每个核心服务器的密码。

### **SA** 密码实用程序

当如上所述使用主密码时,可能会出现一些情况,例如在核心主机服务器的 root 密码加密后或任何 主机服务器的 root 密码更改后,安装中断;在这些情况下,您都必须手动在 CDF 中输入加密密码以 便安装可以继续进行。如果未手动输入加密密码便重新启动了该安装,则系统会提示您重新为任何 更改过密码的服务器输入 root 密码。

SA 提供了加密密码实用程序,您可将其用于生成加密密码并手动将结果输入到 CDF 中。

SA Password Management 实用程序会以纯文本格式将主密码和 root 密码(逗号分隔值)保存在文件 中,并将所需内容写回到相同文件中。需要由用户手动将 CDF 中的旧值替换为新值,以使其保持 最新。

调用密码实用程序,如下所示:

<distro>/opsware\_Installer/hpsa\_password\_utility.sh <csv\_file>

其中 <distro> 是到安装介质的完整路径, 例如:

/<mountpoint>/primary/disk001/opsware\_installer/hpsa\_install.sh –verbose

## 帮助

在采访期间的任何时间,都可通过按 ctrl-I 显示当前采访提示的帮助。此提示的简短描述和期望 响应将显示出来。

## <span id="page-8-0"></span>**CDF** 保存的方式和时间

安装期间,只要在操作确认屏幕按 c 以继续操作, SA 安装程序就会保存临时 CDF, 例如 Install Components屏幕:

Enter one of the following directives (<c>ontinue, <p>revious, <h>elp, <q>uit): c 该临时 CDF 保存在 /var/tmp/cdf <timestamp> temp.xml 中。此文件可用于恢复中断的安装。 请参[见重新启动中断的安装。](#page-9-1)此临时文件会在处理每个组件时进行更新,因此其设置状态将保持为 最近的操作。

如果出于安全考虑删除 CDF, 则也应删除此文件。

### 结束采访

提供所有 SA 配置参数的值后, SA 安装程序在安装结束时会自动保存 CDF。 CDF 的位置由以下条件 确定:

- 退出时,基础结构组件捆绑包主机是否已知,如果已知,则 CDF 在该主机的 /var/opt/ opsware/install\_opsware/cdf 下保存为 cdf.xml。 CDF 备份保存为 cdf <timestamp>.xml。
- 如果退出时,此基础结构主机未知,则 CDF 在调用安装程序的服务器的 /var/tmp下保存为 cdf\_tmp.xml。

# <span id="page-9-0"></span>重用核心定义文件 **(CDF)**

可通用使用 -c <cdf\_filename> 参数调用安装程序来指定在安装期间使用的 CDF。此安装程序读 取 CDF 的内容并将存储在该文件中的参数值用作默认值。使用根据时间戳确定的最新 CDF。CDF 按照 CDF [保存的方式和时间中](#page-8-0)的说明进行保存。例如:

/var/opt/opsware/install\_opsware/cdf/cdf\_<timestamp>.xml

# <span id="page-9-1"></span>重新启动中断的安装

如果 SA 安装程序遇到可修正错误,则安装会停止。请纠正错误,然后重试安装。要在纠正任何错误 后重新启动中断的安装,请执行以下任务:

1 使用中断的安装创建的临时 CDF 调用 SA 安装程序, 例如:

/<mountpoint>/primary/disk001/opsware\_installer/hpsa\_install.sh -c /var/tmp/cdf\_ts\_temp.xml 使用根据时间戳确定的最新 CDF。请参见 CDF [保存的方式和时间](#page-8-0) (第 9 页)。

- 
- 2 您会看到显示以下类似内容的屏幕:

```
Specify Hosts to Install
=========================
Currently specified hosts:
<IP_address> (oracle_sas)
<IP_address> (word_store)
<IP address> (gateway master, osprov boot slice, slice, osprov media)
```
Please select one of the following options:

```
1.Add/edit host(s)
2.Delete host(s)
```
Enter the option number or one of the following directives (<c>ontinue, <p>revious, <h>elp, <q>uit): c

其中 <IP\_address>是您在中断安装期间指定的主机的 IP 地址 (取自 CDF)。

按 c继续操作。

3 您会看到显示以下类似内容的屏幕:

Host Passwords ==============

Parameter 1 of 3 <IP\_address> password []:

为指定属于安装一部分的每个主机输入 root 密码。

在输入所有密码后,按 Y 继续操作。

```
All values are entered.Do you wish to continue? (Y/N) [Y]:
End of interview.
```
此时, SA 安装程序将检查安装中断之前已安装的任何组件的状态。

4 出现提示时选择安装类型 (必须与为中断的安装选择的安装类型一致)。

#### 5 您会看到显示以下类似内容的屏幕:

Host/Component Layout =====================

Installed Components

```
Oracle RDBMS for SAS : <IP address>
Model Repository, First Core : <IP_address>
Multimaster Infrastructure Components : <IP_address>
Software Repository Storage : <IP address>
slice : <IP address> : <IP address>
OS Provisioning Media Server : <IP address>
OS Provisioning Boot Server, Slice version : <IP_address>
Software Repository - Content (install once per mesh): <IP address>
```
------------------------------------------

Select a component to assign

1.Slice

Enter the number of the component or one of the following directives (<c>ontinue, <p>revious, <h>elp, <q>uit): c

#### 按 c继续操作。

#### 6 您会看到显示以下类似内容的屏幕:

```
Interview Parameters
====================
```
Navigation keys: Use <ctrl>P to go to the previous parameter. Use <ctrl>N to go the next parameter. Use <tab> to view help on the current parameter. Use <ctrl>C to abort the interview.

All prompts have values.What would you like to do:

- 1. Re-enter values
- 2. Continue

Enter the option number or one of the following directives (<c>ontinue, <p>revious, <h>elp, <q>uit): c

SA 安装程序使用在中断的安装的 CDF 中指定的参数值。无需更改这些值。按 c继续操作。

#### 7 安装程序完成所有准备工作后,您会看到显示以下类似内容的屏幕:

Install components =================

Components to be Installed ------------------------- OS Provisioning Boot Server, Slice version: <IP address>

Up-to-date Components (will not install)

----------------------------------------

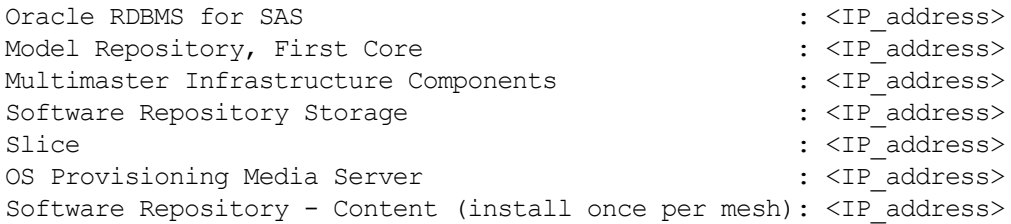

Enter one of the following directives (<c>ontinue, <p>revious, <h>elp, <q>uit):

请注意,在安装中断之前已安装的组件在 Up-to-date Components (will not install) 下列出。

未安装组件在 Components to be Installed 下列出。

按 c 从中断点继续安装。

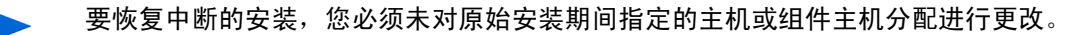

# <span id="page-12-0"></span>安装程序日志

#### HPSA 安装程序将组件安装输入记录到一个标准日志文件中:

/var/log/opsware/install\_opsware/hpsa\_installer\_<timestamp>.log

如果指定 --verbose参数,则安装程序将在以下位置为各个组件安装生成详细日志:/var/log/ opsware/install\_opsware/。例如:

- <ip\_address>-install-infrastructure-<timestamp>.verbose.log
- <ip\_address>-install-osprov-<timestamp>.verbose.log
- <ip\_address>-install-slice-<timestamp>.verbose.log
- <ip\_address>-install-word\_uploads-<timestamp>.verbose.log

#### 在以下位置记录控制台输出:

/var/log/opsware/install\_opsware/hpsa\_installer-<timestamp>.log

如果指定 --verbose 和 --debug 选项,则控制台输出将更详细,同时标准日志文件和详细日志文 件的内容将相同。

一些 SA 核心组件拥有包含有关这些组件安装的其他详细信息的补充日志。

有关 SA 核心组件日志的信息,请参见 《SA 管理指南》。

模型库安装期间将创建以下日志文件:

/var/log/opsware/install\_opsware/truth/truth\_install\_<*number*>.log /var/log/opsware/install\_opsware/truth/truth\_install\_<*number*>\_sql.log

### 保障安装程序日志和 **CDF** 安全

根据安全性要求级别,建议安装或升级团队将安装日志文件加密或删除以确保服务器安全,如有必 要可将其加密,然后移至安全的服务器,和 / 或将敏感信息从安装程序 CDF 中清理掉。请记住,特 定的 CDF 是 SA 核心升级和次要核心安装所必需的,日志文件对故障排除非常有用,所以不建议将其 全部删除。

## <span id="page-12-1"></span>**SA** 核心安装过程流

下面总结了 SA 核心安装过程的六个主要阶段。有关更详细的信息,请参见与每个步骤关联的交叉 引用。

1 计划: 在计划阶段, 必须确定要使用 SA 管理的设施和服务器。还必须选择适合您站点的 SA 安装 类型,并确保已拥有所需的硬件和软件,包括操作系统和充足的网络连接。

请参见 《SA 概述和体系结构指南》和本指南第 37 页的第 4 章 "Pre-installation System Requirement Checks",了解详细信息。

2 预安装要求:开始核心安装之前,无论该核心是单个核心还是多主控网状网络中的核心,都必 须执行管理任务,例如确保主机名称可以解析、所需端口已经打开且可用以及安装任何所需操 作系统实用程序、程序包和 / 或修补程序。

有关详细信息,请参见本指南第 37 页的第 4 章 "Pre-installation System Requirement Checks"。

3 **HPSA** 安装程序采访的先决条件信息:安装程序采访模式要求您具有可用的操作环境特定相关 信息,因为在采访期间系统会要求您输入这些信息。所提供的信息将保存在核心定义文件 (CDF) 中。您必须收集这些信息,并在运行预安装采访时持有这些信息。所需的信息包括该核心所管 理的设施的名称、授权域、主机名和 IP 地址、 SA 用户使用的密码和 Oracle 数据库等。

有关安装程序采访期间所需信息的详细描述,请参见第 B 章 "SA Core Parameter Reference"。

- 4 **SA** 核心安装:此阶段期间,您将运行安装程序、完成安装采访和安装以下某种类型的核心:
	- 第一个或单个核心安装: 1. SA Core with a Local HP-supplied Database (第 75 页)。
	- 多主控网状网络的次要核心安装: 8. SA First (Primary) Core with a Secondary Core (Multimaster Mesh) (第 128 页)。
- 5 后安装任务: 第 6 章 "SA Core Post-Installation Tasks"。
- 6 核心配置:您将配置 SA、执行诸如创建 SA 用户和组的任务。在本阶段结束时, SA 便可供系统 管理员操作使用。有关详细信息,请参见 《SA 管理指南》。

[图](#page-13-0)显示了 SA 核心安装的整个过程。

#### <span id="page-13-0"></span>**SA** 核心安装过程流

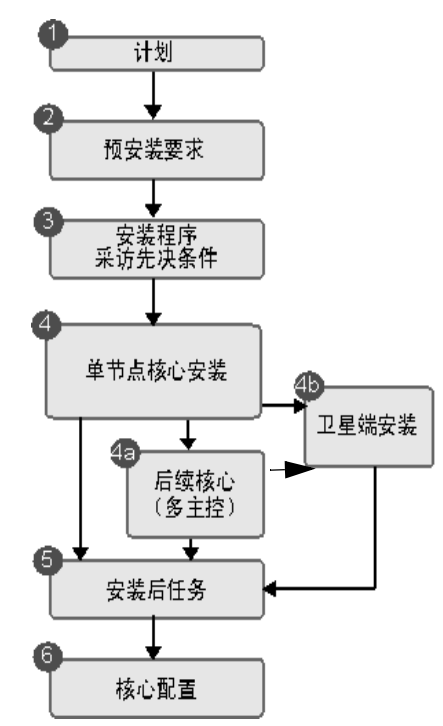

# <span id="page-14-0"></span>**SA** 安装程序先决条件检查阶段

SA 现在将对 SA 核心安装的最低基线要求进行验证。此验证将由 SA 安装程序在 SA 核心安装期间自动 执行。您还可以在安装之前将此检查作为独立的实用程序运行,以便在尝试安装之前验证服务器作 为 SA 核心主机的适用性。

如果在验证期间发现服务器不符合某个要求,则安装会停止,您必须在继续进行安装之前更正此问  $\blacktriangleright$ 题。在不符合某个推荐的配置时,您将看到一个警告,但是可以继续进行此安装。

在检查期间验证的先决条件包括:

- 主机物理特征
	- 物理内存
	- CPU 数 (核心或物理)
	- 回路驱动程序 MTU (仅适用于 Linux)
	- IDE 磁盘驱动器优化
- **Oracle** 数据库 磁盘空间、参数、表空间要求 (仅适用于现有 *Oracle* 安装)
	- 安装支持的 Oracle 版本
	- 安装所需的 Oracle 修补程序
	- 支持的操作系统配置
	- 交换空间大小
	- 临时空间
	- 用户定义的 oracle
	- 由远程数据库主机上的 db.port参数指定的端口受到监控并可接受连接。
- 必需的程序包 必须安装的程序包
- 必需的修补程序 必须安装的修补程序 (仅适用于 SunOS)
- 推荐的程序包 应安装的程序包
- 不受支持的程序包 不得安装的程序包
- 保留的端口 必须开放且可用的端口
- 磁盘空间要求 检查安装所需的最小磁盘空间 ( 仅适用于全新安装)
- 操作系统配置:
	- 主机名是完全限定域名 (FQDN),且可解析
	- 文件系统 (维护的链接,区分大小写)
	- 能够创建新的用户和组
	- 分配的交换空间
	- 时区设置 (UTC 将 hwclock 设置为与 Linux 系统上的系统时钟匹配)和区域设置 (en US.UTF-8 或等同设置)
	- 运行级别 (仅适用于 Linux)
- NFS 版本
- 无 VxFS (仅适用于 SLES)
- 提供足够的 temp空间
- 可进行本地主机转换 (仅适用于 Linux)
- /etc/inet/hosts和/etc/hosts均为纯文本文件 (仅适用于 Sun0S)
- 运行 Selinux (仅适用于 Red Hat Linux 5 AS 和 6 AS)
- 验证关键文件路径不包含符号链接
- 已安装 gzip (仅适用于 SunOS)

先决条件检查要求具有 root 权限,可验证必需的项目和推荐的项目。如果验证失败,则必须更正必 需的项目(如必需的程序包和 Oracle 设置),但是如果使用业务要求的项目替换推荐的项目(如 CPU 数),您仍然可以执行 SA 核心安装。

## 针对非 **HP** 提供的 **Oracle** 安装的先决条件验证

如果要使用现有 Oracle 安装而不使用 HP 提供的 Oracle 数据库,则此数据库必须符合《SA Installation Guide》的"Appendix A: Oracle Setup for the Model Repository"中描述的要求。在开始进行 SA 核心安 装和现有数据库安装时,先决条件检查器将验证 Oracle 要求以及核心服务器的要求。

### **SA** 核心服务器验证

在启动 SA 核心安装之后,安装程序将在安装 Oracle 数据库和 SA 核心组件之前执行先决条件验证。 屏幕上将显示验证进度,包括显示被验证的项目以及验证的结果。验证期间显示的内容与以下类似:

```
Processing on Linux/5AS-X86_64 using
/tmp/OPSWprereqs-40.0.0.0.54/Linux_oracle_rqmts.conf
    Checking 'required' packages for Linux/5AS-X86_64
     Checking 'required' patches for LINUX/5AS-X86_64
    Checking 'recommended' packages for LINUX/5AS-X86_64
    Checking 'absent' packages for LINUX/5AS-X86_64
    Testing memory size
    Testing for number of CPUs
    Testing hostname for FQDN
    Testing swap space allocated
    Verify timezone is UTC
[...]
```
如果验证指示系统不符合推荐的配置,可以停止安装、采取措施以符合推荐的配置,然后重新启动 安装,或者可以选择继续进行安装而不进行任何更改。

### 先决条件

SA 先决条件检查需要 /bin/sh Unix shell。如果 /bin/sh不可用,则先决条件检查将不会运行。

## 手动先决条件检查

您可以使用本节中的说明手动运行 SA 先决条件检查。在安装 Oracle RDBMS 之前手动运行此检查, 将验证以下内容:

- CPU 要求
- 磁盘空间要求

在安装 Oracle RDBMS 之后且在安装 SA 核心组件之前,手动运行 SA 先决条件检查,将验证以下 内容:

 $\bullet$  在本地安装 Oracle RDBMS 之后,验证所需的 RDBMS 版本和修补程序。

如果在远程安装 Oracle 数据库,则先决条件测试将从当前核心安装的核心定义文件 (CDF) 中提取数 据库访问信息。如果可以访问此数据库,则将使用 Oracle 的转换名称服务 (TNS) 在远程模式中测试 此数据库。可访问性取决于安装作为此数据库或 Oracle InstantClient 一部分的 SQL\*Plus 的可用性。

可以从计划托管 SA 核心的服务器的命令行中调用先决条件检查。

#### 查找此文件:

/<mountpoint>/primary/disk001/opsware\_installer/OPSWprereqs-<version>.zip

解压缩此文件将创建子目录 OPSWprereqs-<version>,其中包含脚本 preinstall\_requisites.sh。

用法

```
.../preinstall requisites.sh <phase> [--upgrade] [--cdf file=<path>]
[--resp file=<path>] [--verbose | --silent]
```
#### 其中:

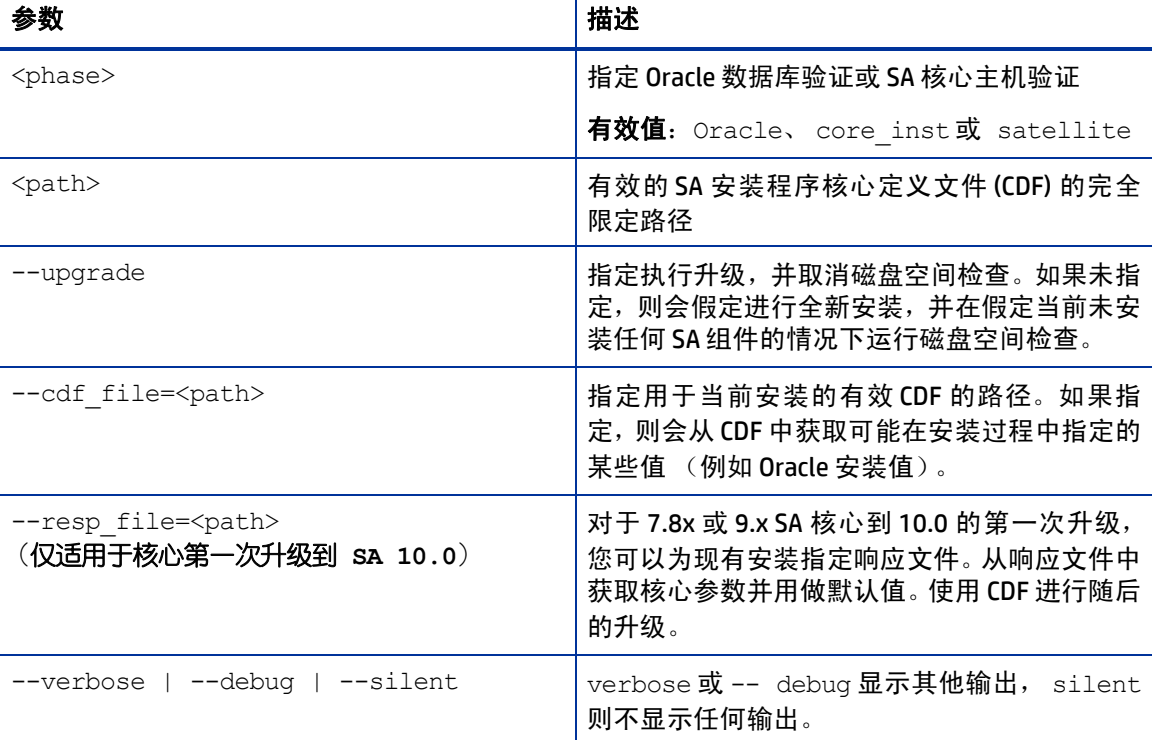

#### 表 **2** 先决条件检查脚本参数

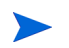

要运行此脚本,您必须具有 root 权限。有一个测试可以检查登录用户是否可以创建用户和组。因此, 运行 SA 先决条件检查的用户必须能够创建用户和组,但是当前用户必须是将运行安装程序的用户。

## 解释先决条件检查器结果

当完成先决条件检查时,您可以看到类似以下内容的消息。

Prerequisite Checks ================== Results for <IP\_address>:

> FAILURE Insufficient swap space (18 GBytes). 24 Gbytes is the recommended for Oracle. WARNING File system '/' has 29447 MBytes available and 154050 is recommended. FAILURE Nothing listening at db.host:db.port (ip address). Note:Can be ignored if core install will be performed using hpsa\_install script.

Enter the option number or one of the following directives: (<c>ontinue, <p>revious, <h>elp, <q>uit)

SA 先决条件检查定义 "警告"和 / 或 "失败"。"失败"可导致安装失败或未完成, 且需要在继续 安装之前得到解决。"警告"允许您继续安装,但是如果不解决问题便继续安装,则可能会使核心 性能受到负面影响。

如果服务器通过了先决条件检查,则可继续进行安装操作。

# <span id="page-17-0"></span>核心时间要求

核心服务器 (单个核心或多主控)和卫星端核心服务器必须符合以下要求。这些时间要求不会应用 到托管服务器。

- 必须将所有 SA 核心服务器的时区设置为协调世界时 (UTC)。
- 所有 SA 核心服务器必须保持同步的系统时钟。通常,您将通过使用 NTP (网络时间协议)服务 的外部服务器同步系统时钟。

*Linux* 时间配置

要配置 Linux 服务器上的时区,请执行以下任务:

1 将

/usr/share/zoneinfo/UTC

复制或链接到

/etc/localtime。

2 确保 /etc/sysconfig/clock 文件包含以下行:

ZONE="UTC" UTC=true

### 区域设置要求

在托管模型库和软件数据库 (切分组件捆绑包的一部分)的服务器上必须已安装 en\_US.UTF-8 区 域设置。

要在托管服务器上使用各种区域设置显示数据,还必须在托管全局文件系统 (OGFS) 的服务器上安装 所有区域设置。

有关启用 Windows 修补的非英语区域设置的信息,请参见 《SA 用户指南:服务器修补程序》。

要验证服务器上是否已安装 en\_US.UTF-8 , 请输入以下命令:

echo \$LANG

要定义或修改区域设置,请在 /etc/sysconfig/i18n 文件中输入以下值:

LANG="en\_US.UTF-8" SUPPORTED="en\_US.UTF-8:en\_US:en"

# <span id="page-18-0"></span>在 **Windows Server 2003**、 **2008**、 **2008 R2 x64** 和 **2012** 上安装 **Windows** 更新服务

在托管服务器上安装 SA 代理需要安装 Windows 更新服务。

- 应将 Windows 更新服务的启动类型配置设置为 "自动"。
- 如果将 Windows 更新服务的启动类型配置设置为 "手动", 则在每次代理注册软件、执行符合 性扫描或者修正包或修补程序时,都必须启动此服务。
- 如果将 Windows 更新服务的启动类型配置设置为"禁用", 则代理将不会启动此服务, 并且将 无法检测托管服务器上已安装和所需的修补程序,这会导致在 Windows 修补程序符合性扫描期 间出现 "扫描失败"。

Windows 事件日志可能包含以下网站中描述的 {E60687F7-01A1-40AA-86AC-DB1CBF673334} 错误:

*http://support.microsoft.com/kb/896224*

# <span id="page-19-0"></span>检查 **Linux** 的用户和组的要求

在 Linux 服务器安装期间, SA 安装程序将创建新的用户和组 (如果您将安装 OMDB,则其安装程序 也会添加一个用户和组)。

这些用户和组包括:

表 **3** 在 **SA/Linux** 安装期间创建的用户和组

| 用户ID                     | 组             | 主目录                                            | shell         |  |
|--------------------------|---------------|------------------------------------------------|---------------|--|
| twist                    | users         | /var/opt/opsware/twist                         | /bin/sh       |  |
| OCC                      | OCC           | /var/opt/opsware/occ                           | /bin/sh       |  |
| <b>ODSWQW</b>            | <b>ODSWQW</b> | /var/opt/opsware/<br>opswqw- <qw name=""></qw> | /sbin/nologin |  |
| **oracle                 | oinstall      | /u01/app/oracle                                | /bin/bash     |  |
| ** 仅适用于 SA 提供的 Oracle 安装 |               |                                                |               |  |

# <span id="page-19-1"></span>检查虚拟机上的 **SA** 核心要求 (可选)

SA 核心已通过 VMware 虚拟机的认证, 这些虚拟机将 Red Hat Enterprise Linux 5 (更新 2 或更高版本) 作为来宾操作系统运行。以下各节将描述在 VMware 虚拟机上安装 SA 核心的要求,并提供执行安装 的说明。

## 支持的虚拟机监控程序和来宾操作系统

请参见安装介质的文档目录中提供的 《SA Support and Compatibility Matrix》, 您也可以在以下网站 中下载该文档:

*http://support.openview.hp.com/sc/support\_matrices.jsp* 

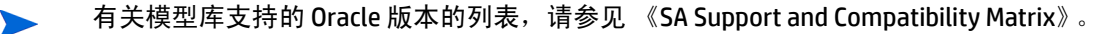

## <span id="page-19-2"></span>虚拟机 **CPU** 和内存要求

[表](#page-19-2) 4 显示在虚拟机上运行 SA 核心的最小 CPU 数和所需内存:

表 **4** 虚拟机 **CPU** 和内存要求

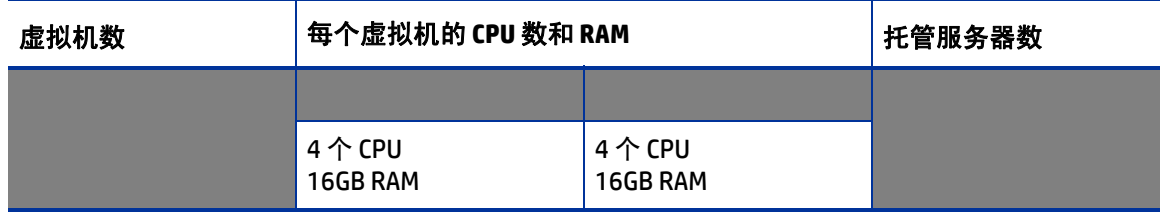

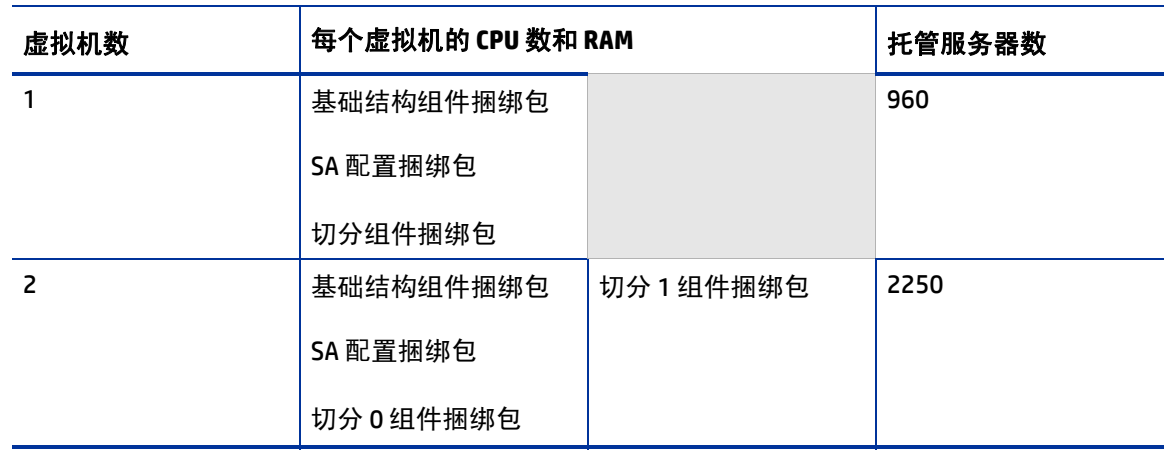

表 **4** 虚拟机 **CPU** 和内存要求 (续)

只有当虚拟机配置遵循 VMware 用于管理资源分配和整体工作负载的最佳实践时, SA 才支持在虚拟  $\blacktriangleright$ 机上安装核心组件。您必须确保共享相同 ESX 虚拟机监控程序的其他虚拟机不会显著影响托管 SA 核 心的虚拟机的资源。如果有任何性能问题,为了排除这些问题,HP 支持可能需要您在某个环境中复 制这些问题,在此环境中,支持 SA 核心的虚拟机是 ESX 虚拟机监控程序中唯一活动的虚拟机。

避免过量使用物理资源 (CPU 和物理内存)是极其重要的,这样可以确保虚拟机正常运行。过量 使用这些资源会导致性能问题以及时间同步问题。

## <span id="page-20-0"></span>**SA** 卫星端内存要求

 $\blacktriangleright$ 

[表](#page-20-0) 5 列出在虚拟机上运行 SA 卫星端的最小 CPU 数和所需内存:

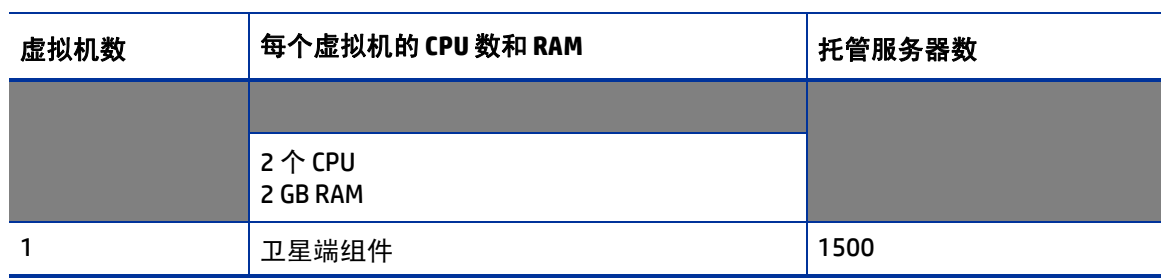

#### 表 **5** 卫星端 **CPU** 和内存要求

## 硬件性能问题

根据以下因素,运行 SA 核心虚拟机的虚拟机监控程序的硬件要求可能会有所差异:

- 虚拟机监控程序中支持推荐的 SA 核心虚拟机配置的物理 CPU 和内存的可用性。
- 物理服务器上并发运行的虚拟机数。
- SA 核心管理的服务器数。
- 并发操作的数量和复杂性。
- 可访问 SA 命令中心的并发用户数。
- 在其中 SA 核心执行操作的设施数。

有关改进的性能的详细信息,请参见:

http://www.vmware.com/pdf/VI3.5\_Performance.pdf

### **VMware** 虚拟中心要求

以下虚拟中心功能与虚拟机上安装的 SA 核心的结合使用尚未得到验证,对于 HP 支持诊断安装期间 可能出现的问题 (如果需要)会存在难度。

- 快照
- 分布式资源计划 (DRS)
- VMotion
- 存储 VMotion
- 容错
- 高可用性 (HA)

HP 将继续验证这些高级虚拟中心功能,并将在适当时公告支持信息

## 在 **SAN** 或 **NAS** 设备上的 **SA** 核心组件虚拟机

如果从本地磁盘或 SAN 运行虚拟机映像,则可以在虚拟机上运行 SA 核心组件。如果虚拟机映像存储 在 NAS 设备上,则无法在虚拟机上运行 SA 核心组件。

### <span id="page-21-0"></span>**VMware** 虚拟机计时问题

您应了解 VMware, Inc. 文档 《Timekeeping in VMware Virtual Machines》(VMware® ESX 3.5/ESXi 3.5、 VMware Workstation 6.5)中有关不同计时解决方案的指南。还应避免该白皮书中描述的虚拟机上的 CPU 压力。

### **VMware** 工具

可以在运行 SA 的虚拟机中安装 VMware 工具,但是必须禁用 VMware 工具的定期同步选项。

### 因计时问题导致的冲突

如果由于 VMware [虚拟机计时问题\(第](#page-21-0) 22 页) 中提及的 VMware 白皮书中描述的时间差,导致基于 VMware 虚拟机的多主控网状网络中 SA 核心的时间无法同步, 则网状网络中可能会发生冲突。

如果在网状网络中发现冲突, 您应

- 确保已启用 / 配置下一节提及的 VMware 白皮书中描述的计时解决方案。
- 确保正确配置 VMware 计时实施。

有关如何解决冲突的详细信息,请参见 《SA 管理指南》中的 "模型库多主控组件冲突"。

### 避免冲突

您可以基于 VMware, Inc. 文档《Timekeeping best practices for Linux》自定义您自己的计时解决方案, 此文档可在以下网站中找到:

http://kb.vmware.com/selfservice/microsites/ search.do?language=en\_US&cmd=displayKC&externalId=1006427

我们尝试提供有效的 URL,但是如果此 URL 已更改或不可用,您可以在 http://www.vmware.com 中按 标题搜索此文档。

或者,也可以使用以下显示的配置,此配置已通过测试并证明可在 SA 核心 /VMware 虚拟机环境中 运行。

#### **NTP** 设置

- 1 请将以下条目添加到 ntp.conf文件:
	- a tinker panic 0

指示 NTP 在看到大的时间跳跃时也不要放弃。此条目必须在 ntp.conf 文件的顶部。

b restrict 127.0.0.1

#### 请勿将本地时钟用作时间源。

- c restrict default kod nomodify notrap
- d server <NTP server>

(例如, ntp.dev.opsware.com)

- e driftfile /var/lib/ntp/drift
- 2 取消注释以下行:

```
server 127.127.1.0 
fudge 127.127.1.0 stratum 10
```
- 3 重新启动 NTP 守护程序:
- 4 确保禁用 VMware 工具的定时同步或未安装 VMware VMtools (您仍然需要一种方法确保同步虚 拟机上的时间)。

## 在 **VMware** 虚拟机下安装 **SA** 核心的步骤

在 VMware 虚拟机下安装 SA 核心的预安装要求、磁盘空间要求、安装和安装后要求是与在物理服务 器上进行安装的这些要求相同的。您可以使用本指南中描述的说明在现有 VMware 虚拟机上安装 SA 核心。

# <span id="page-23-0"></span>在 **Windows Server 2000**、**2003**、**2008** 和 **2008 R2 x64** 上的代理 安装

在托管服务器上安装 SA 代理需要安装 Windows 更新服务。

- 应将 Windows 更新服务的启动类型配置设置为 "自动"。
- 如果将 Windows 更新服务的启动类型配置设置为"手动", 则在每次代理注册软件、执行符合 性扫描或者修正包或修补程序时,都必须启动此服务。
- 如果将 Windows 更新服务的启动类型配置设置为"禁用", 则代理将不会启动此服务, 并且将 无法检测托管服务器上已安装和所需的修补程序,这会导致在 Windows 修补程序符合性扫描期 间出现 "扫描失败"。

Windows 事件日志可能包含以下网站中描述的 {E60687F7-01A1-40AA-86AC-DB1CBF673334} 错误:

*http://support.microsoft.com/kb/896224*

# <span id="page-23-1"></span>**Veritas** 文件系统 **(VxFS)**

SA 支持适用于 Linux AS4 x86\_64、 Linux Server 5 x86\_64 和 Solaris 10 的 Veritas 文件系统 (VxFS)。其 他操作系统 不支持 VxFS。如果您尝试在运行 VxFS 的不受支持的操作系统上安装 SA 组件,则安装将 失败并需要退出。 SA 安装程序先决条件检查器将针对 SA 核心和卫星端验证 VxFS,如果不符合先决 条件,则在安装 SA 之前此安装将会失败。将不会针对 Oracle 主机验证 VxFS,因此如果将 Oracle 和 SA 核心组件安装在同一个主机上,则可能成功安装 Oracle,但接下来的核心安装将会失败。

在 Red Hat Enterprise Linux AS 5 x64 核心主机上禁止安装以下程序包:

- apache
- dhcp ( 仅安装 OS 配置组件的核心 )
- httpd

# <span id="page-23-2"></span>使用 **SA** 安装程序安装 **Oracle 11g** 的要求

模型库要求安装 Oracle 数据库。您可以使用 SA 安装程序在 Solaris 10 x86\_64 服务器或 Red Hat Enterprise Linux 4 AS x86\_64、Red Hat Enterprise Linux 5 AS x86\_64 或 SUSE Linux Enterprise Server 10 x86\_64 服务器上安装 HP 提供的 Oracle 11g 数据库。此外,还可以使用先前存在的 Oracle 安装。无 论选择何种方法,请参见《SA Installation Guide》中的"Oracle Setup for the Model Repository"获取 详细信息。

### **NFS** 服务配置

根据您的操作系统执行以下任务。

#### **Red Hat Enterprise Linux**

如果 NFSv2 和 / 或 NFSv3 未启用,您可能需要在 /etc/sysconfig/nfs 中更改或修改以下参数:

MOUNTD\_NFS\_V2=yes MOUNTD\_NFS\_V3=yes

将以下内容添加到 /etc/sysconfig/nfs 中以禁用对 nfsd 的 NFSv4 支持:

RPCNFSDARGS="--no-nfs-version 4"

#### **SUSE Linux Enterprise Server**

将以下内容添加到 /etc/sysconfig/nfs 中以禁用对 nfsd 的 NFSv4 支持:

NFS4\_SUPPORT="no"

无需更改 mountd,除非需要手动修改 /etc/init.d/nfsserver 以禁用 NFSv2 和 NFSv3。

## 配置 **NFS/RPC** 服务器端口

有关 SA 使用的端口的列表,请参见[需要开放的端口\(第](#page-28-0) 29 页)。根据您的操作系统执行以下任务:

#### **Red Hat Enterprise Linux**

在 /etc/sysconfig/nfs 中添加或启用这些参数:

```
MOUNTD PORT=< choose a non-SA port number>
LOCKD TCPPORT=<choose a non-SA port number>
LOCKD UDPPORT=<choose a non-SA port number>
STATD PORT=<choose a non-SA port number>
STATD_OUTGOING_PORT=<choose a non-SA port number>
```
如果已启用 rquotad,则在 /etc/sysconfig/nfs 中启用此参数:

RQUOTAD PORT=<choose a non-SA port number>

#### **SUSE Linux Enterprise Server**

对于 mountd, 请修改 /etc/sysconfig/nfs 以及修改或添加此参数:

MOUNTD PORT=<choose a non-SA port number>

对于 lockd,请创建或编辑 /etc/modprobe.d/lockd 然后添加:

options lockd nlm\_udpport=<choose a non-SA port number> nlm tcpport=<choose a non-SA port number>

对于 statd,如果它已安装并正在运行,请编辑 /etc/init.d/nfsserver,搜索 "startproc /usr/sbin/rpc.statd"并附加用于指定非 SA 端口的 -p参数。例如:

startproc /usr/sbin/rpc.statd --no-notify -p<choose a non-SA port number>

对于 rquotad,如果它已安装并运行,则编辑 /etc/services,然后添加 / 编辑 rquotad 的 TCP/ UDP 端口, 例如:

rquotad <choose a non-SA port number>/tcp rquotad <choose a non-SA port number>/udp

## 重新启动 **NFS** 服务

完成所需更改后,重新启动 NFS 服务器服务:

#### **Red Hat Enterprise Linux**

/sbin/service nfs restart

#### **SUSE Linux Enterprise Server**

/sbin/service nfsserver restart

# <span id="page-25-0"></span>磁盘空间要求

在每个核心服务器上,root 目录必须至少有 72 GB 可用硬盘空间(除操作系统的文件系统需求外)。 SA 组件将安装在

/opt/opsware 目录中。 表 6 列出了安装和运行 SA 核心组件所推荐的可用磁盘空间要求。 这些大小 是针对主要生产数据推荐的。必须单独计算其他备份存储。

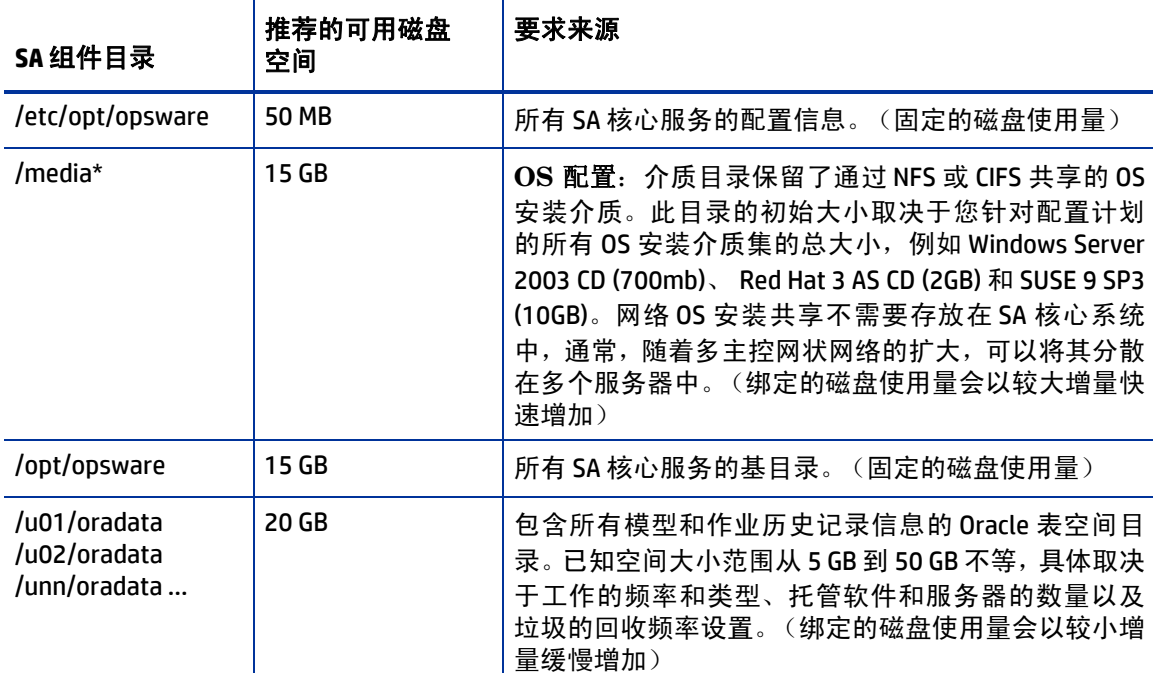

<span id="page-25-1"></span>表 **6 SA** 磁盘空间要求

#### 表 6 SA 磁盘空间要求 (续)

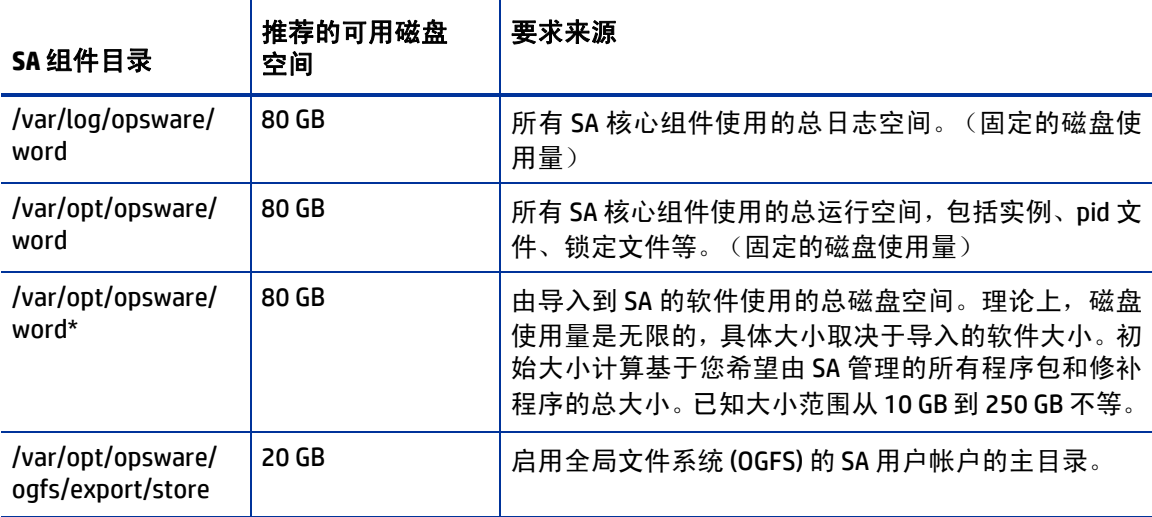

\* [表](#page-25-1) 6 中标记有星号的条目是目录路径默认值,可在安装过程中对其进行更改。针对这些目录建议 的磁盘空间基于目录的平均大小,根据使用情况的不同,这些目录的大小可以较小,也可以较大。

为使性能最佳,应在本地磁盘上安装 SA 组件,而非在网络文件服务器上。但是,针对软件数据库, 您可以使用各种存储解决方案,包括内部存储、网络附加存储 (NAS) 以及存储区域网络 (SAN)。

### 模型库 (数据库)磁盘空间要求

Oracle 软件和模型库数据文件需要其他磁盘空间。请记住,数据库的存储要求会随托管服务器数量 的增多而增加。

作为基准数字, 在 SA 管理的设施中, 您应为每 1000 个服务器另提供 3.1 GB 数据库存储。在确定表 空间大小时,请按照[表](#page-26-0) 7 中描述的常规指南执行操作。如果需要确定更加精确的表空间大小,请联 系您的技术支持代表。

| 表空间        | MB/1000个服务器 | 最小大小     |
|------------|-------------|----------|
| AAA DATA   | 256 MB      | 256 MB   |
| AAA INDX   | 256 MB      | 256 MB   |
| AUDIT DATA | 256 MB      | 256 MB   |
| AUDIT INDX | 256 MB      | 256 MB   |
| LCREP DATA | 3,000 MB    | 1,500 MB |
| LCREP INDX | 1,600 MB    | 800 MB   |
| TRUTH DATA | 1,300 MB    | 700 MB   |
| TRUTH INDX | 400 MB      | 400 MB   |
| STRG DATA  | 1,300 MB    | 700 MB   |
| STRG INDX  | 400 MB      | 400 MB   |

<span id="page-26-0"></span>表 7 表空间大小

 $\blacktriangleright$ 

 $\blacktriangleright$ 

### 软件数据库磁盘空间要求

软件数据库包含软件包和其他可安装文件,是*切分组件捆绑包* 的一部分。典型安装初始会为托管软 件数据库的服务器分配约 300 GB 的空间。但是,可能需要更多空间,这取决于包的数量和大小,以 及配置备份的频率和持续时间。

### 介质服务器磁盘空间要求

依赖于 OS 配置要求。此组件要求足够的磁盘空间,用于安装针对计划配置的所有操作系统版本的 OS 介质。

## <span id="page-27-0"></span>网络要求

本节将讨论设施中的网络要求、核心组件所需的开放端口以及名称解析要求。必须满足主核心、次 要核心和卫星端安装的要求。

## 设施中的网络要求

在运行安装程序之前,网络环境必须符合以下要求:

- 建议所有 SA 核心服务器位于同一个本地区域网络 (LAN 或 VLAN)上。如果核心位于不同的子 网中,则会产生性能问题。
- 所有 SA 核心服务器和 SA 核心将管理的服务器之间必须具有完整的网络连接。
- 核心服务器要求在本地管理用户帐户,并且不能使用网络信息服务 (NIS) 目录检索密码和组信 息。在核心组件安装期间,安装程序将在创建某些目标帐户之前检查它们是否存在。如果使用 NIS, 则此检查将失败。
- 软件数据库需要 Linux 网络文件系统 (NFS) 服务器。另请参见 《SA Installation Guide》中的 "Additional Linux Requirements"。
- 当使用核心组件的网络存储 (例如软件数据库或 OS 配置介质服务器)时,则必须确保 root 用 户通过 NFS 对将在其中安装组件的目录具有写入权限。
- 核心和托管服务器的 NIC 适配器的速度和双工模式必须与连接的交换机匹配。如果不匹配,则会 导致核心和托管服务器之间的网络性能较差。
- 在任意给定核心服务器上,不支持在同一子网上具有多个接口的配置。如果切分服务器具有多 个接口,则活动的接口必须在独立的子网中。
- SA 核心主机服务器上的防火墙 / 网络设置可影响用于 SA Web 客户端的网络端口的可访问性, 例 如,限制性 Linux iptables规则。确保这些操作系统 / 网络设置允许所需 SA Web 客户端进行 访问。
- SA 网关仅支持到端口 443 的通道。在以下情况中,您可能需要更改网关配置来允许到其他端口 的通道:
	- 正在其他端口上使用 iLO。
	- 正在与端口 443 以外的某个端口上的 vCenter 服务器集成。
	- 正在与 OpenStack 部署集成。在这种情况下,您需要允许到端口 5000、8774 和 8776 或自定 义端口的通道,以便进行部署。

有关详细信息,请参见 《SA 用户指南:虚拟化管理》中的 "虚拟化服务任务"。

为标识网关主机,请从 iLO 或虚拟化服务服务器打开 opswgw.args 文件。 opswgw.args文件位于 托管服务器上的以下位置:

- $-$  **UNIX/Linux:** /etc/opt/opsware/agent
- **Windows**:%SystemDrive%\Program Files\Common Files\Opsware\etc\agent

在此示例中,您的代理网关名称为 opswgw-agws1-TEAL1:

1 在网关主机上,打开 opswgw.custom文件。

opswgw.custom文件位于网关主机上的以下位置:

- **UNIX/Linux**:/etc/opt/opsware/opswgw-agws1-TEAL1
- **Windows**:%SystemDrive%\Program Files\Common Files\Opsware\etc\opt\opsware\ opswgw-agws1-TEAL1
- 2 对于每个要允许到其通道的端口 (例如,端口 5000),请添加以下新行:

opswgw.EgressFilter=tcp:\*:5000::

- 3 保存并关闭文件。
- 4 通过运行以下命令,重新启动网关主机上的代理网关组件: /etc/init.d/opsware-sas restart opswgw-agws

### <span id="page-28-1"></span><span id="page-28-0"></span>需要开放的端口

您必须配置用于保护核心服务器的任何防火墙,以允许打[开表](#page-28-1) 8 中显示的端口。请注意,表中所列 端口号为默认值,可在安装期间对其进行更改,因此请确保将正确的端口保留开放。

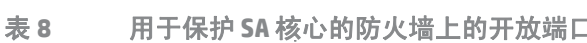

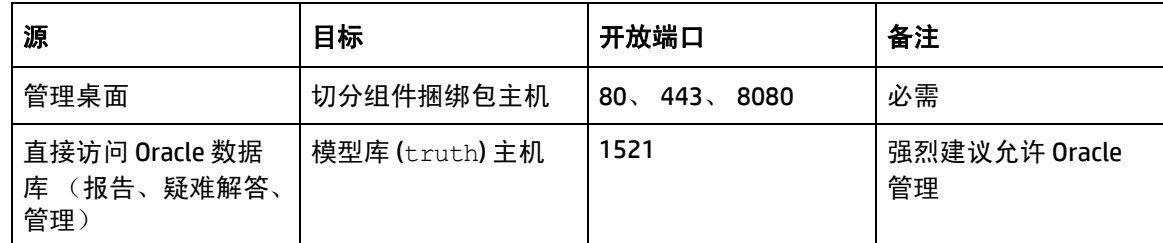

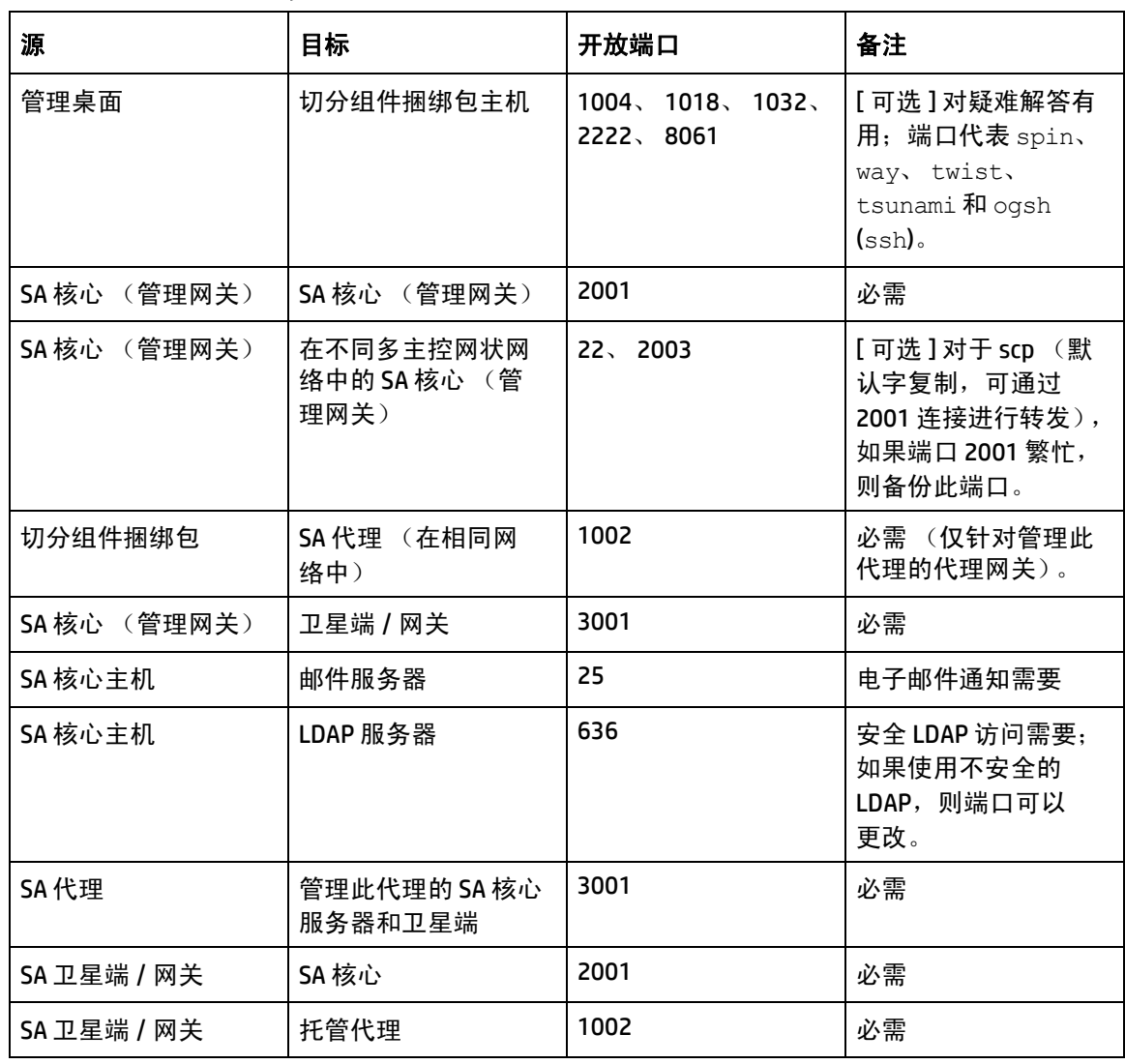

表 **8** 用于保护 **SA** 核心的防火墙上的开放端口 (续)

**\*** 端口 1521 是默认的 Oracle 侦听器 (listener.ora) 端口,但是您可以在 Oracle 配置中指定其他端 口。如果已将安装修改为使用不同于 1521 的端口,则应根据 Oracle 侦听器验证此端口号,并确保将 防火墙配置为允许针对 Oracle 侦听器开放正确的端口。

如果已启用 IPTABLES,则还必须为 mountd (tcp/udp)、portmapper (tcp/udp) 和端口 4040 添加例外 规则。

 $\blacktriangleright$ 

SA 的数据访问层 (基础结构)使用连接池连接到数据库。在 SA 启动并运行期间, 必须保持数据库 与基础结构层之间的连接。请确保配置防火墙,以便这些连接不会超时并终止数据库和基础结构层 之间的连接。

[表](#page-30-0) 9 显示了配置期间服务器访问的 SA 配置组件所使用的端口。(在 SA 中,配置指在托管服务器上 安装操作系统以及配置托管服务器。)

<span id="page-30-0"></span>表 **9** 针对 **SA** 配置组件的开放端口

| 端口               | 组件              | 服务                              |
|------------------|-----------------|---------------------------------|
| 67 (UDP)         | 启动服务器           | <b>DHCP</b>                     |
| 69 (UDP)         | 启动服务器           | <b>TFTP</b>                     |
| 111 (UDP, $TCP)$ | 启动服务器,介质服<br>务器 | <b>RPC</b> (portmapper), NFS 需要 |
| Dynamic/Static*  | 启动服务器,介质服<br>务器 | rpc.mountd, NFS 需要              |
| 2049 (UDP, TCP)  | 启动服务器,介质服<br>务器 | <b>NFS</b>                      |
| 8017 (UDP, TCP)  | 代理网关            | 构建管理器的接口                        |
| 137 (UDP)        | 介质服务器           | SMB NetBIOS 名称服务                |
| 138 (UDP)        | 介质服务器           | SMB NetBIOS 数据报服务               |
| 139 (TCP)        | 介质服务器           | NetBIOS 会话服务                    |
| 445 (TCP)        | 介质服务器           | MS 目录服务                         |

\*默认情况下,rpc.mountd过程使用动态端口,但是可以将其配置为使用静态端口。如果使用动态 端口,则防火墙必须是应用程序层防火墙,它了解客户端用于为 mountd查找端口的 RPC 请求。

 $\sum$ 

SA 配置启动服务器和介质服务器运行易受网络攻击的各种服务 (例如 portmapper 和 rpc.mountd)。建议您将 SA 配置启动服务器和介质服务器组件隔离到其自身的 DMZ 网络中。在隔离 这些组件时,应从安装客户端网络[将表](#page-30-0) 9 中所列的端口针对 DMZ 网络打开。此外,应已向启动服务 器和介质服务器应用了供应商建议的所有安全修补程序。

表 [10](#page-30-1) 显示了必须为 SA 核心服务器连接打开的托管服务器端口。

<span id="page-30-1"></span>表 **10** 托管服务器上开放的端口

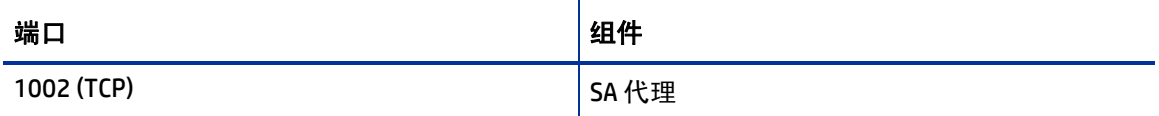

必须保留以下端口供 SA 使用。

表 11 SA 保留的端口

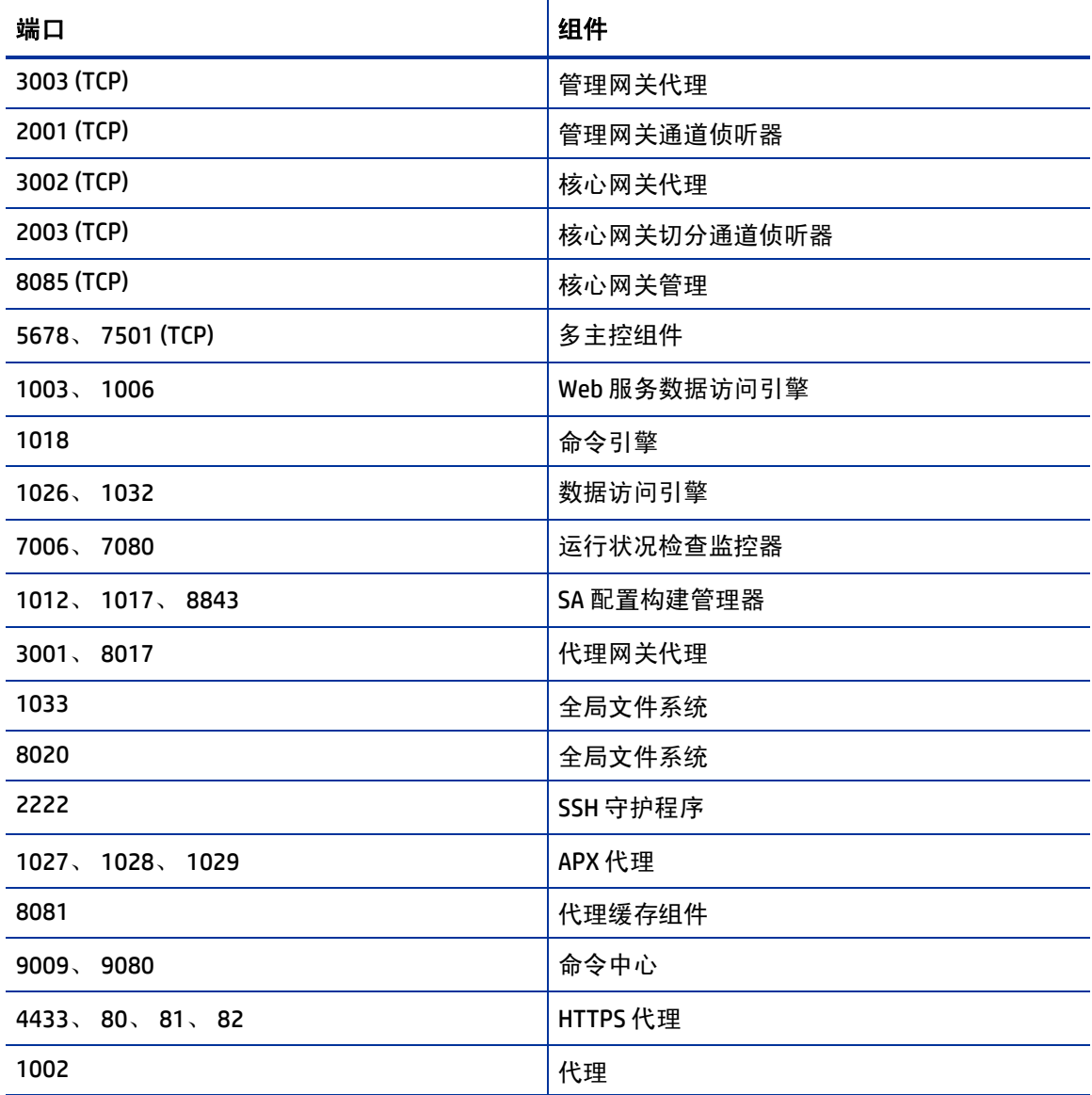

## 主机和服务名称解析要求

SA 必须能够通过正确的 DNS 配置或 /etc/hosts 文件, 将核心服务器主机名和服务名称解析为 IP 地址。

### 先前版本

如果计划在具有先前 SA 安装 (例如版本 6.x 或 7.x)的服务器上安装核心组件, 则必须验证是否为 新的安装正确解析主机名和服务名称。

### 核心服务器和主机 **/** 服务名称解析

在安装期间,将修改在其上安装切分组件捆绑包 的计算机中的 /etc/hosts 文件, 以包含指向 "次 级数据访问引擎"、"命令中心"、"内部版本管理器"和 localhost 完全限定域名的条目。

托管核心组件的所有其他服务器必须能够解析它们自己的有效主机名,以及任何其他 SA 核心服务器 的有效主机名 (如果您将使用多核心安装或多主控网状网络) 。完全限定名称包括子域,例如 myhost.acct.buzzcorp.com。输入 hostname命令,验证是否显示本地 /etc/hosts 文件中找到 的完全限定名称。

在典型 组件布局中,软件数据库存储是作为基础结构组件捆绑包的一部分安装的,切分组件捆绑包 必须能够将基础结构主机的 IP 映射到其主机名。在自定义 组件布局中,可能会将软件数据库存储独 立安装在任何主机上,因此切分组件捆绑包必须能够将该主机的 IP 映射到其主机名。将软件数据库 存储和 OGFS home/audit 目录托管在同一个服务器上,这是常见实践,但并非要求这样做。

### **OS** 配置:**DHCP** 代理

如果计划在单独的网络上从核心组件安装 OS 配置组件, 则必须将 DHCP 代理设置为 DHCP 服务器 (例如,使用 Cisco IP 帮助程序)。如果使用 DHCP 代理,则执行 DHCP 代理的服务器 / 路由器还必须 是此网络的路由器,以便 PXE 能够正确运行。

OS 配置启动服务器组件提供 DHCP 服务器, 但不包括 DHCP 代理。有关 DHCP 服务器的配置信息, 请 参见 DHCP Configuration for SA Provisioning (第167页)。

# <span id="page-32-0"></span>**SA** 核心性能扩展性

本节提供了有关改进 SA 核心及其组件性能的信息。

您可以通过添加其他 CPU 和内存,纵向扩展 SA 核心组件,也可以通过将核心组件分布到多个服务 器,横向扩展核心组件。

表 [12](#page-33-0) 和表 [13](#page-34-0) 列出了 SA 组件跨多个服务器的建议分布方式。在两个表中,按以下方式分布捆绑的 SA 核心组件:

- MR:模型库
- INFRA:基础结构组件
	- 模型库多主控组件
	- 管理网关
	- 主数据访问引擎
- Slice(x):
	- 代理网关
	- 核心网关
	- 命令引擎
	- 软件数据库
- 命令中心
- 内部版本管理器
- Web 服务数据访问引擎
- 次级数据访问引擎
- 全局文件系统
- Tsunami
- Memcache

## 核心组件分布

在捆绑组件的简介中,要求您考虑如何基于可用的硬件和内存分布 SA 核心组件。典型的 SA 7.5 或更 高版本安装现在包含三个主要组件。模型库、基础结构组件捆绑包和一个切分组件捆绑包 (除介质 服务器和启动服务器以启动服务器和启动服务器不会产生太多负载,并且通常具有环境 依赖关系,因此不会将其列出下表中。

为 SA 安装选择硬件没有完全可靠的方式。但是, 以下建议的 SA 核心组件布局应可以较好地运行。 正如您所见,扩展核心要求添加切分。每个切分可添加高可用性的 UI、API、OGFS、内部版本管理器 和网关资源。试想一下,当您具有少量核心服务器时,最好从两个较大服务器开始,然后通过添加 其他切分增加核心容量。在表 [12](#page-33-0) 和表 [13](#page-34-0) 中, 将使用以下速记:

MR — 模型库

INFRA — 基础结构组件捆绑包

Slice <X> — 切分组件捆绑包

OS Prov — 操作系统配置组件捆绑包。 :

<span id="page-33-0"></span>表 **12** 中小型 **SA** 部署 (**SA 7.80** 和更高版本)

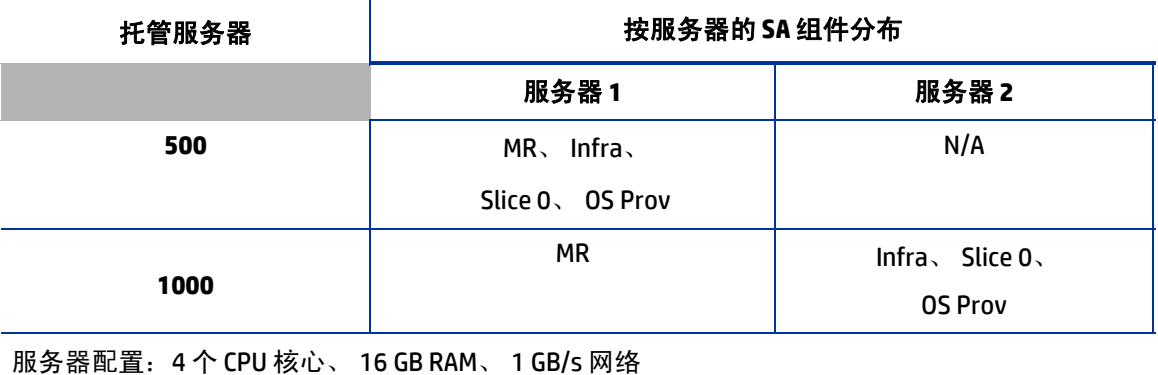

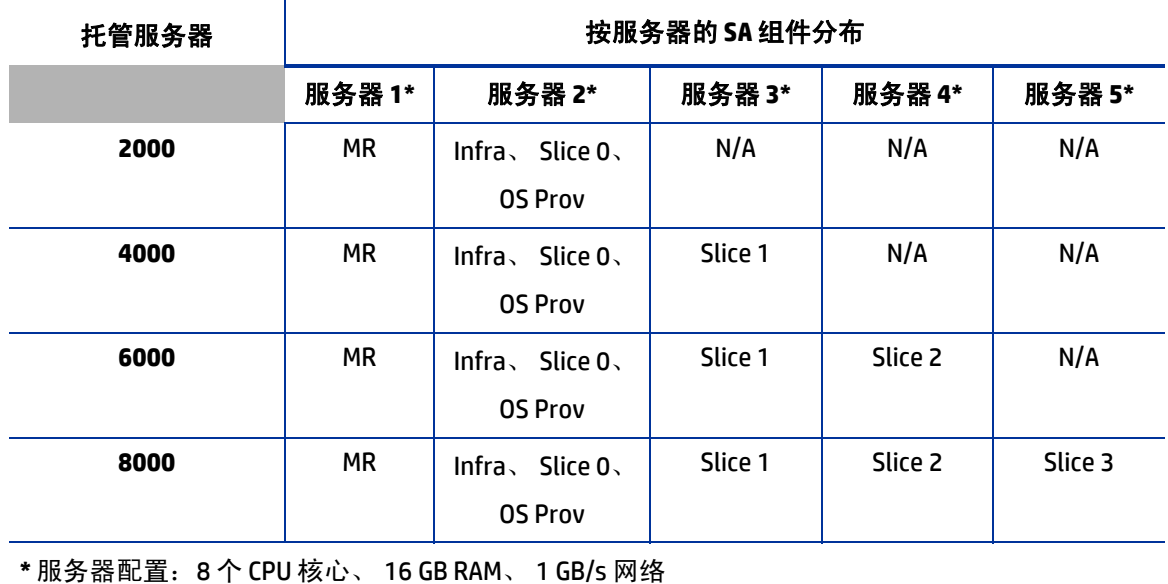

#### <span id="page-34-0"></span>表 **13** 大中型 **SA** 部署 (**SA 7.80** 和更高版本)

影响核心性能的因素

SA 的硬件要求随以下因素的不同而有所差异:

- SA 管理的服务器数
- 并发操作的数量和复杂性
- 访问命令中心的并发用户数
- 在其中 SA 执行操作的设施数

### 多主控网状网络扩展性

要支持全局扩展性,您可以在每个大型设施(在多主控网状网络中链接多个核心)中安装一个 SA 核 心。根据本地要求,可对每个设施中的 SA 核心的大小进行扩展。

### 多主控网状网络可用性

除了模型库复制以外,多主控网状网络还支持对软件数据库中存储的程序包的复制和缓存。通常, 每个设施中的核心都拥有已上传到该核心软件数据库的软件。要支持可用性,可在远程软件数据库 中保留包的多个副本。有关详细信息,请参见 《SA 管理指南》。

软件数据库与切分组件捆绑包的绑定以及软件数据库存储与基础结构组件捆绑包的绑定不会影响可 用性。软件数据库将读取复制器配置文件,确定如何为备份目录中的文件提供服务。

## 卫星端核心 **CPU/** 内存要求

托管 SA 卫星端核心安装的服务器必须满足以下最低要求:

• 每个卫星端核心每 1500 个托管服务器具有 2 个 CPU 和 2 GB RAM 每个卫星端核心 3000 个托管服务器最多具有 4 个 CPU 和 4 GB RAM

可增加用于托管 SA 卫星端的服务器容量,以支持如上所指示的其他托管服务器。 SA 环境中的工作 负载特征会有极大差异,并且在这些工作负载下的给定 SA 卫星端的承载容量也会有所差异。对于一 个 SA 卫星端后需要 3000 个以上设备的部署, HP 建议您考虑在相同领域中部署其他 SA 卫星端。此 解决方案提供增加的冗余,并且还可避免单个 SA 卫星端主机服务器 (此服务器要求您持续增加其 容量以支持增加的负载需求)达到收益递减点。

### 核心组件的其他实例负载平衡

如果 SA 必须支持较大的运营环境,您可以通过安装切分组件捆绑包 的其他实例来提高性能,此捆绑 包会在每次安装时为您提供这些其他组件:

- 代理网关
- 核心网关
- 命令中心
- 软件数据库
- 内部版本管理器
- Web 服务数据访问引擎
- 次级数据访问引擎
- Tsunami
- Memcache

如果已安装切分组件捆绑包的多个实例,则在核心网关接收到加载服务的请求时,会自动执行实例 之间的负载平衡。核心网关将处理传入的客户端连接,并在核心的切分组件捆绑包中平衡这些连接 的负载。

您还可以为运行切分组件捆绑包的其他实例的服务器部署硬件负载平衡器。可以使用最少连接算法 为 SSL 会话持久性 (粘性)配置负载平衡器。

此外,您还可以将负载平衡器放在核心网关的前端,然而这只会平衡网关的负载,但额外的好处是 在切分组件捆绑包主机发生故障时,客户端将只能连接到一个地址并进行适当地故障转移。

负载平衡不会影响 httpProxy 证书的验证,因为核心的身份是基于客户端用于连接的地址,而不是 最终为请求提供服务的服务器的身份。应为所有切分组件捆绑包颁发相同的证书,并且证书中引用 的主机名应与外部客户端用于连接的 DNS 主机名相匹配。如果使用负载平衡器,则应为此负载平衡 器的主机名。

# <span id="page-36-0"></span>**Windows** 修补程序管理文件

SA Windows 修补程序管理功能要求具有 Microsoft 软件下载库中的多个文件。这些文件可在核心安装 期间进行安装。

如果未计划使用 SA 管理 Windows 服务器,则可选择不安装这些文件并成功完成安装。但是,如果不 安装这些文件,则不应执行针对 *Windows* 服务器的任何操作。除执行 Windows 修补操作以外,很多 基于 Windows 的操作也需要这些文件。

### 在现有核心中安装所需的 **Windows** 修补程序管理文件

如果您稍后决定需要执行 Windows 修补,则将需要通过使用 SA 客户端的导入功能或 populate-opsware-update-library 的命令行脚本,安装所需的 Windows 修补程序管理文件。

有关手动下载 Windows 修补实用程序的详细信息,请参见 《SA 用户指南:服务器修补程序》。

# <span id="page-36-1"></span>全局文件系统 **(OGFS)** 要求

本节将讨论针对全局文件系统 (OGFS) 的要求。

### **OGFS** 存储和审核主机

在高级模式中运行 SA 安装程序采访时,可指定参数 ogfs.store.host.ip 和 ogfs.audit.host.ip 的值。(请参见 《SA Installation Guide》中的 "SA Installation Parameter Reference"。)如果将任一这些参数设置为指向没有运行切分组件捆绑包 (包含 OGFS 和软件数据 库)的某个主机,则在指定的该主机上执行以下步骤:

- 1 使用 mkdir创建您为 ogfs.store.path 和 ogfs.audit.path参数指定的目录。
- 2 修改导出表。

在这些示例中,切分组件捆绑包安装在同一个核心的两个独立主机上。

a 在 Solaris 主机上,修改 /etc/dfs/dfstab 文件,类似如下内容:

```
# Begin Opsware ogfs export
share -F nfs -o anon=0, rw=1.2.3.4:1.2.3.5 /export/ogfs/store
share -F nfs -o anon=0, rw=1.2.3.4:1.2.3.5 /export/ogfs/audit
# End Opsware ogfs exports
```
其中, 1.2.3.4 和 1.2.3.5 是两个切分组件捆绑包主机的示例 IP 地址, /export/ogfs/store 和 /export/ogfs/audit 是主机中存在的从其中导出 OGFS 数据的对应路径。

b 在 Linux 主机上,修改 /etc/exports文件,例如:

# Begin Opsware ogfs export /export/ogfs/store 1.2.3.4(rw, no root squash, sync) \ 1.2.3.5(rw, no\_root\_squash, sync)

/export/ogfs/audit 1.2.3.4(rw, no root squash, sync) \ 1.2.3.5(rw, no root squash, sync) # End Opsware ogfs exports

其中, 1.2.3.4 和 1.2.3.5 是两个切分组件捆绑包主机的示例 IP 地址, /export/ogfs/store 和 /export/ogfs/audit 是主机中存在的从其中导出 OGFS 数据的对应路径。

3 在将新的条目添加到导出表之后,导出目录,或使用标准系统步骤重新启动网络文件系统。

请记住,需验证重新启动系统时是否启动 NFS 守护程序。如果安全策略要求禁用 NFS 服务, 则为了  $\blacktriangleright$ 在 Linux 系统上安装切分组件捆绑包,您需要配置服务 nfs、 nfslock 以启动这些服务,并且配置 netfs以确保在网络可用后安装网络 (远程)文件系统。否则,切分组件捆绑包安装将会失败。安 装之后可再次禁用这些服务。

## 名称服务缓存守护程序 **(nscd)** 和 **OGFS**

如果名称服务缓存守护程序 (nscd) 在同一个服务器上运行为切分组件捆绑包,则用户无法使用直接 ssh 连接打开全局 Shell 会话。如果 ncsd 正在切分组件捆绑包服务器上运行,则安装程序会将其关 闭并运行 chkconfig nscd off命令,阻止其在重新启动之后启动。无需执行任何操作。